# **安城生活福祉高等専修学校 インターネット出願手順**

※志願者登録確認シートを記入してから、入力してください。

1 志願者登録 ※令和 5年12月11日(月)10時 00 分~

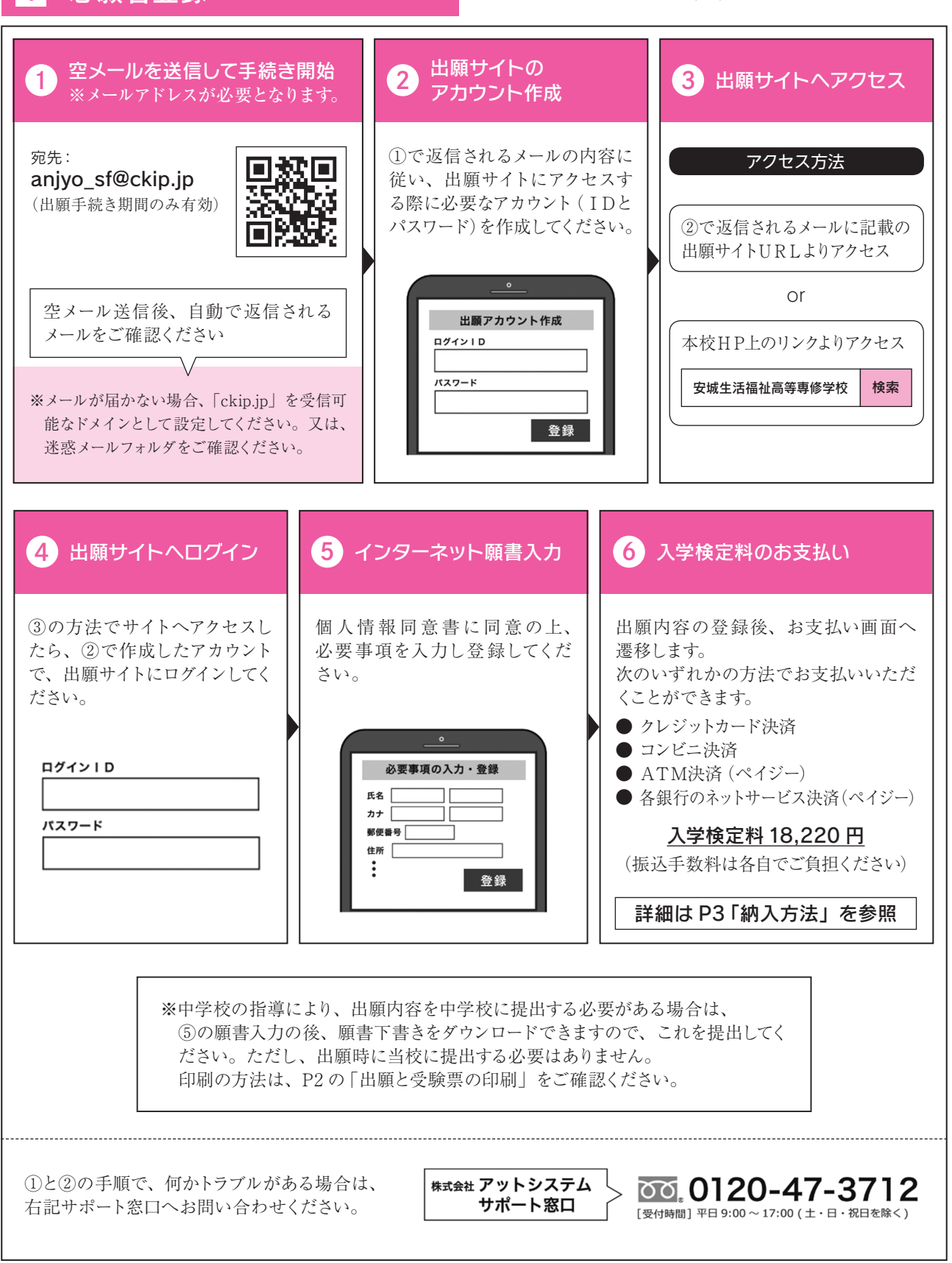

※ Web 環境がないなど、手続きが困難な場合は、当校にご相談ください。

### 2 出願と受験票の印刷

### 入学検定料の納入と中学校からの調査書提出が済んだ方は、下記日程で受験票が印刷できるようになります ので、印刷してください。

◆推薦·AO 入試 : 令和 6 年 1 月 13 日 (土) ~ 令和 6 年 1 月 16 日 (火) まで印刷可能です。

◆一般入試 :令和6年1月20日(土)~ 令和6年1月22日(月)まで印刷可能です。

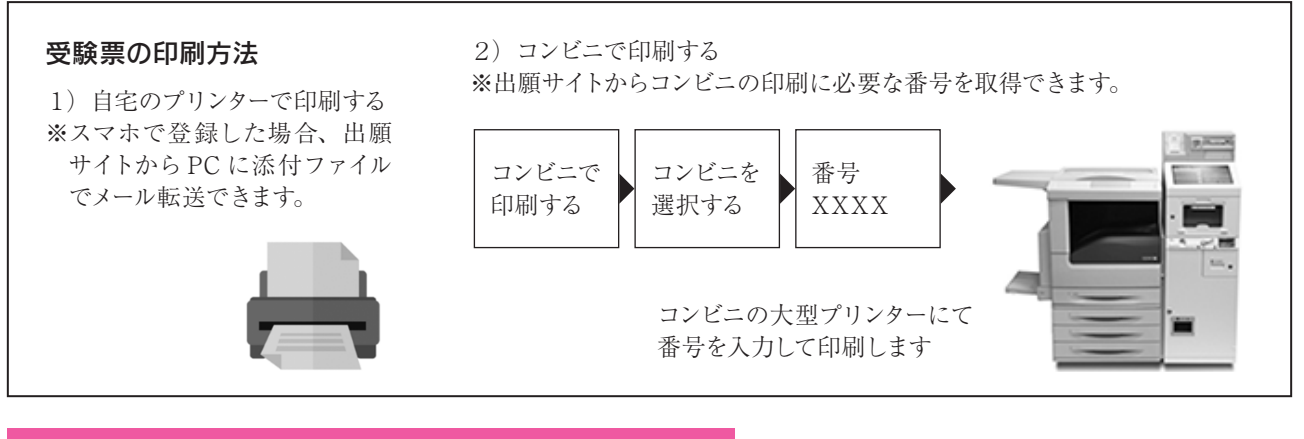

### 3 受験当日

#### 志願者は受験票を持参して受験します。

受験票は、受験票控えと切り離してご利用ください。 受験票控えは、合否発表の時に必要になりますので、大切に保管してください。

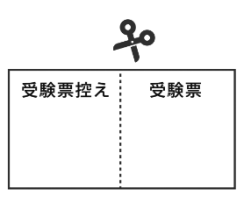

### 4 合否発表

### インターネットで合否を確認

合否発表専用サイトにて、確認してください。 ※画面イメージは実際とは若干異なる場合がございます。

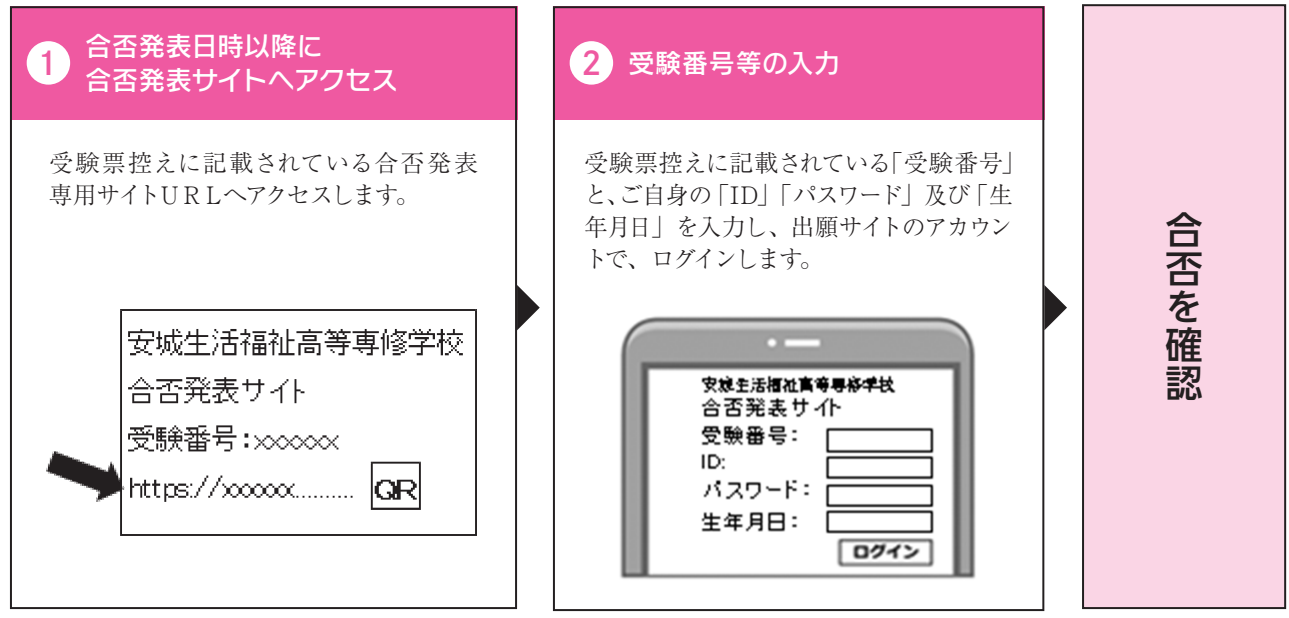

### 5 入学一時金及び学納金・制服代金の支払い

専用 Web サイトに従って手続きをしてください。

入学検定料の納入方法

1~3のいずれかの方法で、お支払ください。 **※ ※手数料はご負担ください。** 

### ① クレジットカード決済

出願登録画面より直接支払いが可能です。

Visa / mastercard / Diners / JCB / AmericanExpress / DISCOVER

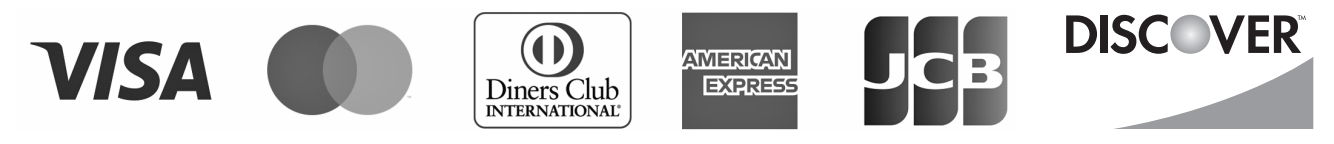

※カード券面に上記のマークがついているカードであれば、発行会社・国に関わらず利用可能です。

### ② コンビニ決済

コンビニの支払い方法は、コンビニ選択後にメールにて案内します。

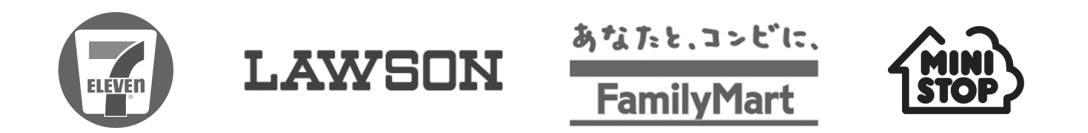

### ③ ATM決済(ペイジー)、および、各銀行のネットサービス決済(ペイジー)

ペイジーマークのあるATM、または銀行のネットサービスより支払いが可能です。

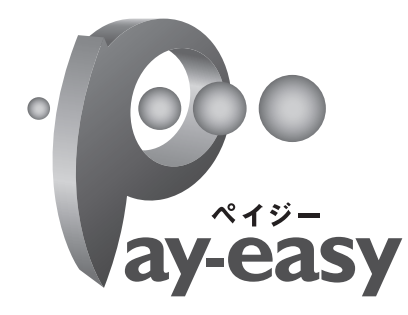

### 〈ATM〉

(1)「税金・料金払込」を選択

- (2)お客様番号、確認番号を入力
- (3)支払方法を選択

(現金またはキャッシュカード)

### 〈銀行のネットサービス〉

利用できる銀行例 ゆうちょ銀行、三菱 UFJ、みずほ銀行、 三井住友銀行、りそな銀行 など

2024年度入試

## インターネット出願 志願者登録確認シート(控)

※ これは入学願書ではありません、登録の際の控えとしてご活用ください。 ※ 専用 Web サイト画面で、常用漢字を使用して入力してください。

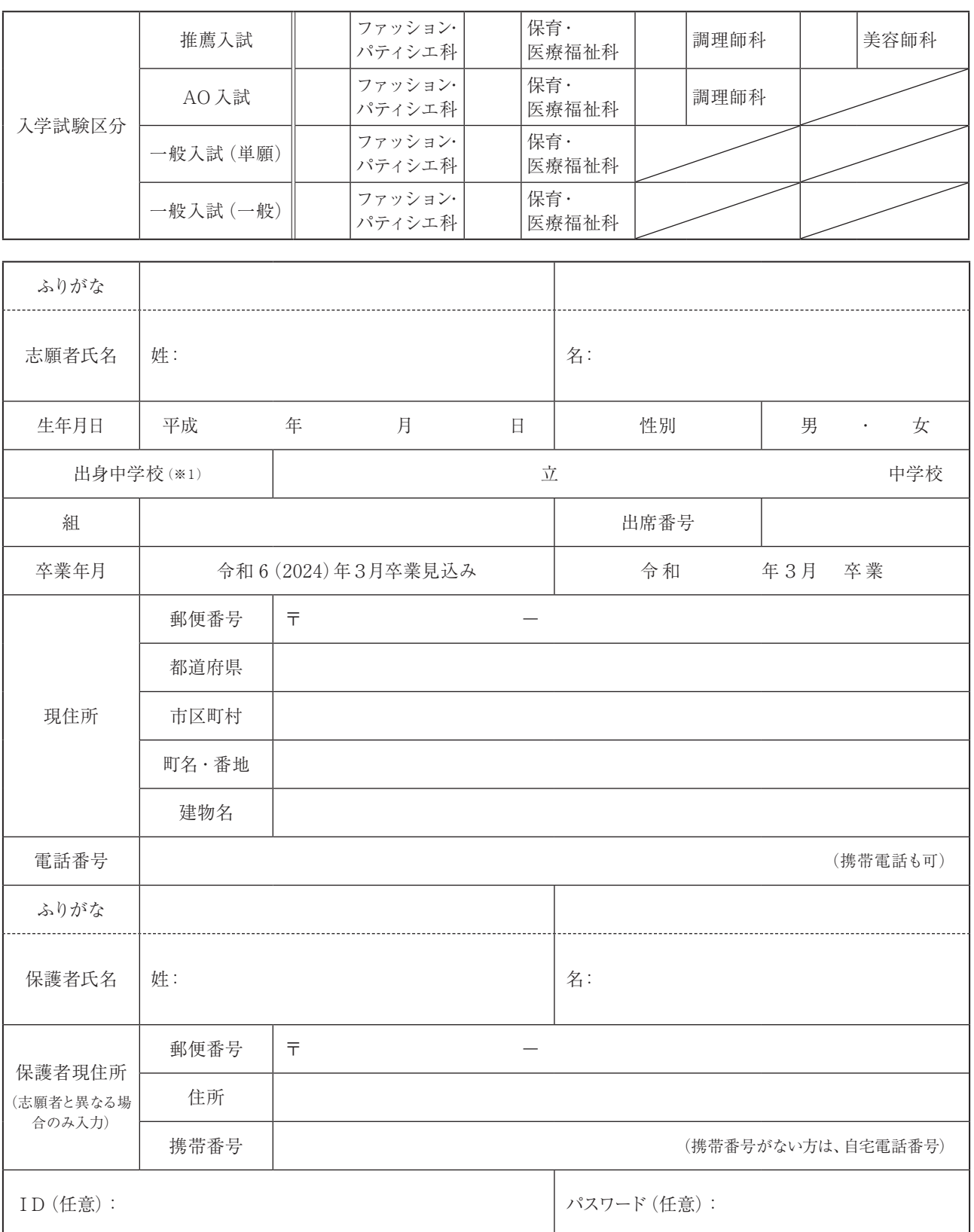

(※1)出身中学校は出願画面において選択してください。 ※常用漢字を使用して入力してください。